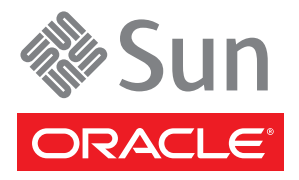

# Sun Fire X4800 サーバーご使用の手引き

このマニュアルでは、Oracle Sun Fire X4800 サーバーに最初に電源を投入して起動するための最小限の手順につ いて説明します。

設置に関する詳細な情報については、次の Web サイトから入手できる『Sun Fire X4800 設置マニュアル』を参照 してください。

[http://docs.sun.com/app/docs/prod/sf.x4800](http://docs.sun.com/app/docs/prod/)

このシステムに関するドキュメントのリストについては、このドキュメントの最後にある「この製品のドキュメン ト」を参照してください。

#### パッケージの内容 **(**縮尺率は一定ではない**)**

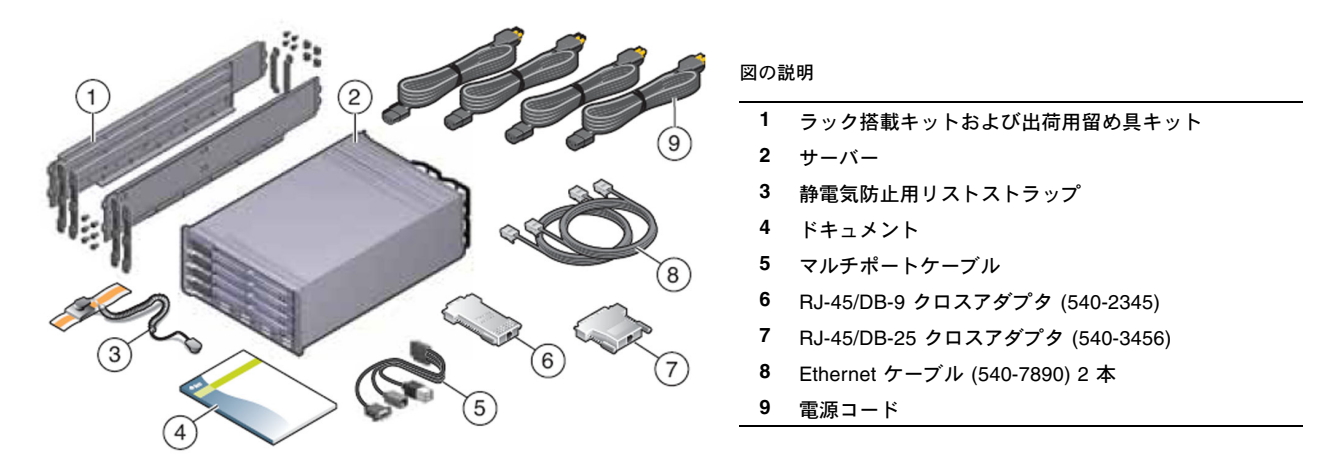

ラック搭載キットと出荷用留め具は同梱されていますが、それぞれ別の時点に異なる理由で使用されます。サー バーをラックに取り付けるには、ラック搭載キットを使用します。サーバーをラックに取り付けて輸送する場合は、 出荷用留め具キットを使用して補強します。

詳細については、『Sun Fire X4800 設置マニュアル』を参照してください。

# ドキュメントおよびメディアキット

ドキュメントおよびメディアキットは、注文が可能なオプションです。設置マニュアル、Tools and Drivers CD/DVD、 Sun Installation Assistant CD/DVD、および SunVTS CD/DVD が含まれています。ドキュメントおよびメディ アキットは、次の販売パーツ番号を使用していつでも注文できます。

#### X8514A - Sun Fire X4800 MEDDOCKIT

ドキュメントおよびメディアキットに含まれるドキュメントやソフトウェアは、次のサイトからダウンロードす ることもできます。

- ドキュメントの場合: <http://docs.sun.com/app/docs/prod/sf.x4800>
- ソフトウェアの場合: <http://www.oracle.com/goto/x4800>

### 問題および変更点

『Sun Fire X4800 ご使用にあたって』では、既知の問題および回避方法について説明しています。オプションを設 定する方法、またはサーバーにハードウェアを追加する方法については、『Sun Fire X4800 サービスマニュアル』、 または保守ラベルを参照してください。

# 安全性とコンプライアンスに関する情報

設置を行う前に、Sun Fire X4800 に関する安全性情報を次のドキュメントで参照してください。

- 『Important Safety Information for Sun Hardware Systems (Sun ハードウェア システム安全上の注意)』- 出荷 品一式に含まれる印刷版マニュアル。
- 『Sun Fire X4800 Safety and Compliance Manual』- Sun ドキュメント Web サイトからオンラインで入手可能。

# オプションのコンポーネントを取り付ける

オプションのコンポーネントを取り付ける方法については、『Sun Fire X4800 サービスマニュアル』を参照してく ださい。

### ラックへのシステムの取り付け

ラック取り付け方法については、レールキットに付属のドキュメント、およびオンラインの『Sun Fire X4800 設 置マニュアル』を参照してください。

## ケーブルの接続

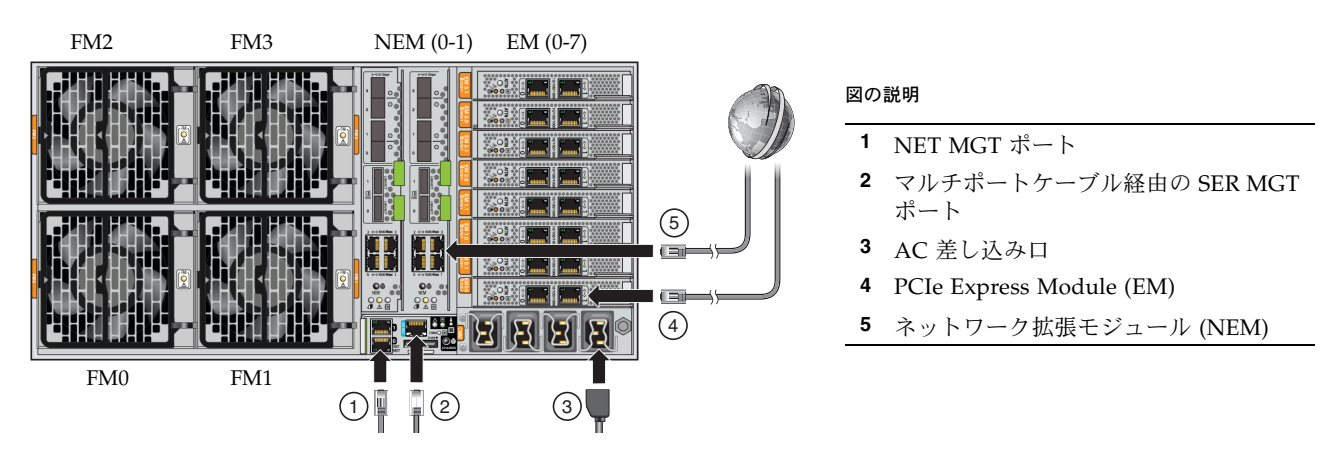

**1. (**推奨**) NET MGT** ポートと **SP** に接続されるネットワークを **Ethernet** ケーブルで接続します。この手順は、 データネットワークではなく管理ネットワークで行う必要があります。

SER MGT ポートを使用してシステムの初期構成を行なったあと、通常、SP およびホストとの通信はこの Ethernet インタフェースを介して行われます。

**2.** サーバーの **SER MGT** ポートと端末デバイスとを、**RJ-45** ケーブルで接続します。

この接続で、サービスプロセッサ (SP) との最初の通信が行われます。このデバイスの通信設定は、9600 ボー、 8 ビット、パリティーなし、1 ストップビットにします。ヌルモデム構成が必要です。つまり、DTE 間の通信 で送受信の信号が逆になるようにクロスされます。標準の RJ-45 ケーブルとともに付属の RJ-45 クロスアダプ タを使用して、ヌルモデム構成を設定できます。

#### **3.** 電源コードを電源装置および別個の電源に接続します。

冗長性を与えるために、4 本の電源ケーブルを 2 つの別個の分岐回路に接続します。2 本の電源コードを 1 つ の分岐回路に接続し、他の 2 本を別の分岐回路に接続します。

電源が供給されると、SP が初期化され、電源装置 LED が点灯し、緑色の電源/OK LED が点滅します。

数分後、SP ログインプロンプトが端末デバイスに表示されます。ホストはまだ初期化されておらず、電源も 入っていません。

データネットワークとの通信には、PCIe Express Module とネットワーク拡張モジュール (4 および 5) が使用さ れます。接続オプションについては、『Sun Fire X4800 設置マニュアル』または『Oracle Integrated Lights Out Management (ILOM) 3.0 補足マニュアル Sun Fire X4800 サーバー』を参照してください。

#### **ILOM** への接続と **SP IP** アドレスの設定

ILOM に接続するには、次の 2 つの方法があります。

- シリアル接続 (SER MGT ポート) で SP に接続する
- アドレスが割り当てられている場合は DHCP または静的 IP アドレスを使用して、Ethernet 接続 (NET MGT ポート) で SP に接続する

シリアル接続を使用して SP に接続すると、SP の DHCP アドレスを表示するか、SP を設定して静的 IP アドレスを 使用することができます (デフォルトは DHCP)。次に NET MGT ポートを使用して、その IP アドレスで SP にア クセスすることができます。

ILOM を使用して Sun Fire X4800 サーバーを設定および管理する方法については、『Oracle Integrated Lights Out Manager (ILOM) 補足マニュアル Sun Fire X4800 サーバー』および Oracle Integrated Lights Out Manager (ILOM) 3.0 ドキュメントコレクション (以前の Sun Integrated Lights Out Manager 3.0 ドキュメントコレク ション) を参照してください。

#### シリアル接続を使用して **ILOM** に接続する

#### **1.** 端末デバイスで **Enter** キーを押して、端末デバイスと **ILOM SP** との接続を確立します。

**2. ILOM** にログインします。

デフォルトのユーザー名は root、デフォルトのパスワードは changeme です。

**3.** シリアルコンソールを起動するには、コマンド start /SP/console を使用します。

## システムの電源を入れる

注意 **–** すべてのファン、コンポーネント、またはコンポーネントフィラーを取り付けるまでサーバーを 動作させないでください。適切な冷却メカニズムがない状態で動作させると、サーバーのコンポーネン トに深刻な損傷を与えることがあります。

**1.** 電源コードが接続されていること、およびスタンバイ電源が入っていることを確認します。

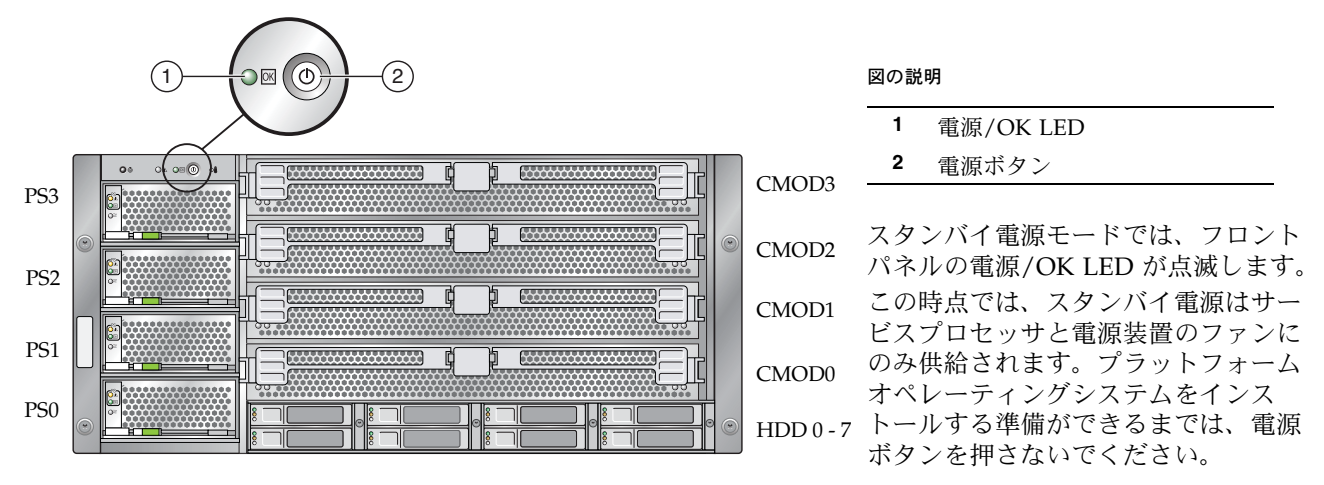

**2.** フロントパネルにある、埋め込み式の電源ボタンを押して離します。

主電源がフルサーバーに適用されると、電源ボタンの隣にある電源/OK LED が点灯し、そのまま点灯しつづ けます。

注 **–** サーバーの電源を最初に入れる場合には、電源投入時の自己診断テスト (POST) が完了するまで数分かかる ことがあります。

**3.** 『Sun Fire X4800 設置マニュアル』に記載されているように、ソフトウェアの初期設定作業を続行します。

# ファームウェアの更新

システム BIOS と Sun Integrated Lights Out Manager (ILOM) ファームウェアをアップグレードする場合は、 Sun Installation Assistant (SIA) の使用を強くお勧めします。SIA は使いやすく、ドキュメントおよびメディア キット、または次のサイトから入手できます。

<http://www.sun.com/systemmanagement/sia.jsp>

詳細は、サーバーでサポートされているバージョンの SIA のドキュメントを参照してください。

<http://docs.sun.com/app/docs/prod/install.x64svr#hic>

SIA を使用しないでシステム BIOS と ILOM ファームウェアをアップグレードする場合は、サーバーでサポート されているバージョンの ILOM のドキュメントを参照してください。

[http://docs.sun.com/app/docs/prod/sf.x4800](http://docs.sun.com/app/docs/prod)

または、次のサイトの Sun Integrated Lights Out Manager 3.0 ドキュメントコレクションを参照してください。 <http://docs.sun.com/app/docs/prod/int.lights.mgr30#hic>

#### オペレーティングシステム、ドライバソフトウェア、およびファームウェア の設定

ILOM SP のネットワーク設定を行なったあとは、プリインストールされている OS を構成するか、サポート対象 の OS をインストールすることができます。

## この製品のドキュメント

次の表に、新しいシステムを設置する際の作業順序と同様の順序でドキュメントを示します。左側の作業につい て、右側に示した対応するドキュメントを参照してください。すべてのドキュメントの最新バージョンは、Sun ドキュメント Web サイトから入手できます。

[http://docs.sun.com/app/docs/prod/sf.x4800](http://docs.sun.com/app/docs/prod/)

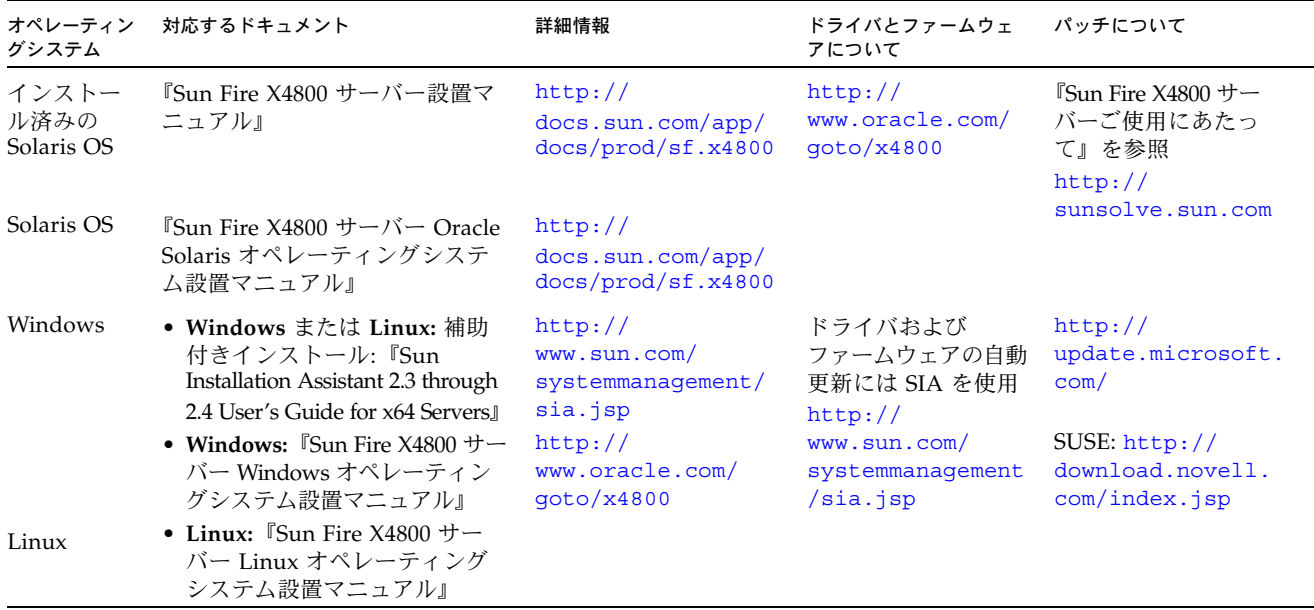

ドキュメントの翻訳版については、<http://docs.sun.com> Web サイトにアクセスして言語を選択し、必要な 言語のドキュメントセットを入手してください。

#### サーバーの電源を切る

主電源モードからサーバーの電源を切る場合には、次の 2 つの方法のいずれかを使用します。

- 正常なシャットダウン フロントパネルにある電源ボタンを押して離します。ACPI (Advanced Configuration and Power Interface) が有効な OS では、この操作により適切な順序で OS シャットダウンが実行されます。
- 緊急シャットダウン 電源ボタンを4秒間押し続けると、主電源が切れてスタンバイ電源モードになります。

# ハードウェアの保証およびソフトウェアサービスプラン

ハードウェアの保証については、次のドキュメントを参照してください。

<http://www.oracle.com/us/support/library/oracle-hardware-warranty-069192.pdf>

サービスプランについては、次のサイトを参照してください。

<http://www.oracle.com/us/support/index.html>

システムに適したサービスを受けるために、ハードウェアのシリアル番号が必要になる場合があります。Oracle Sun Fire X4800 サーバーのシリアル番号を確認するには、ILOM コマンド get /SYS を使用するか、設置マニュ アルまたはサービスマニュアルの説明に従ってください。

[http://docs.sun.com/app/docs/prod/sf.x4800](http://docs.sun.com/app/docs/prod/)

#### お問い合わせ先一覧

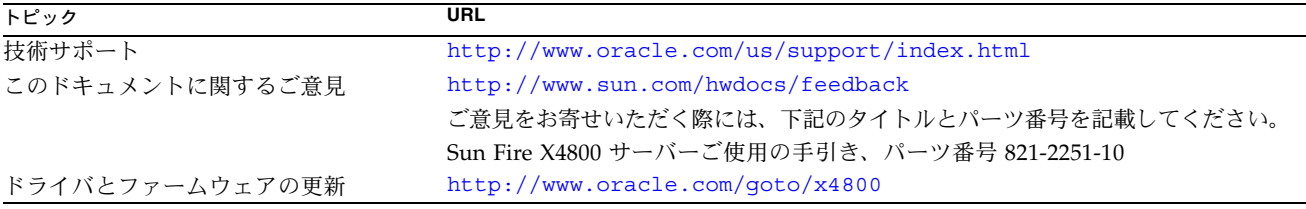

#### 作業およびドキュメント

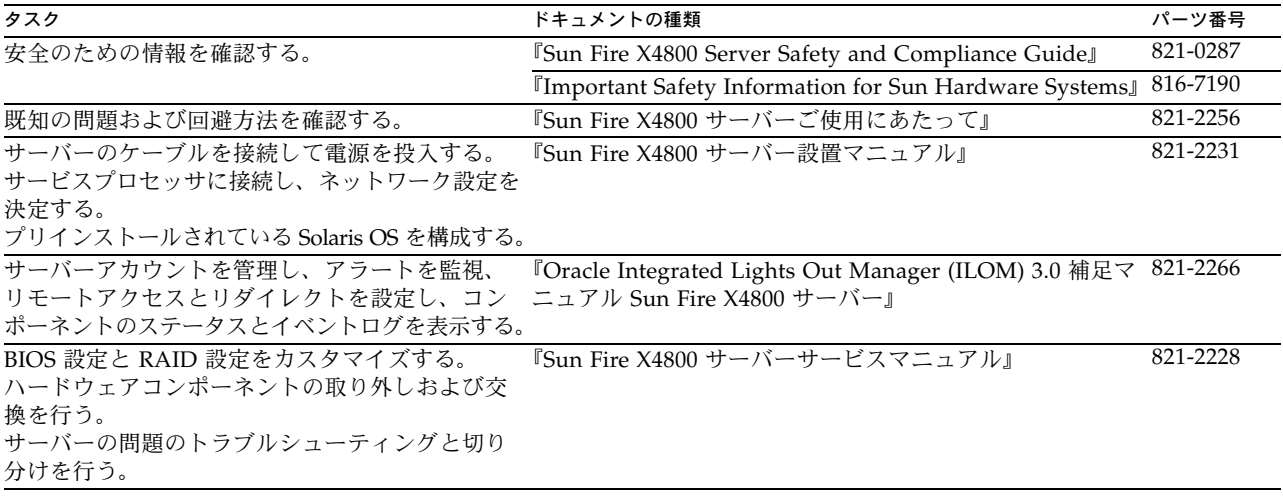

Copyright © 2010, Oracle and/or its affiliates. All rights reserved.

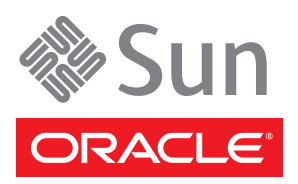